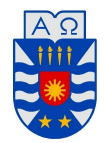

UNIVERSIDAD DEL BÍO-BÍO FACULTAD DE CIENCIAS DEPARTAMENTO DE MATEMÁTICA Jueves 8, Agosto 2019

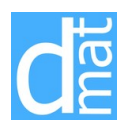

## Métodos Numéricos 220138

# Solución numérica de problemas de valor inicial mediante *ode45*

### **Ecuaciones diferenciales ordinarias**

Para resolver la ecuación,

 $y' = f(t, y)$  *a*  $\le t \le b$ , *y*(*a*) = *y*<sub>0</sub>.

MATLAB dispone de varias funciones para resolver mediante metodos numéricos ecuaciones diferenciales ordinarias: *ode23*, *ode45*, *ode113*. Para los siguientes problemas elegiremos *ode45*. Su sintaxis corta es la siguiente

 $[t,y] = ode45(odefun,t,y0)$ 

donde  $t = [t_0, t_1, \ldots, t_n]$  es una discretización de  $[a, b]$  e  $y = [y_0, y_1, \ldots, y_n]$  es un vector tal que  $y(t_i) \approx y_i$ . *odefun* es el nombre de la función  $f$  (definida por *inline* o  $\circled{a}$ ) e *y*0 es el valor inicial.

Ejemplo: Para resolver la ecuación

$$
y' = \frac{2 - 2ty}{t^2 + 1}
$$
  $0 \le t \le 2$ ,  $y(0) = 1$ ,

procedemos de la siguiente forma en la ventana de comando

>> t=0:0.2:2; >>  $f = 0(t, y)$   $(2-2*t*y)/(t^2+1);$ >> [t,y]=ode45(f,t,1);  $\gg$  plot(t,y,'-o')

si deseamos comparar con la solución exacta  $y(t) = (2t+1)/(t^2+1)$  agregamos

```
>> hold on
>> fplot('(2*t+1)/(t^2+1)',[0,2]);
>> xlabel('t')
>> ylabel('y')
>> legend('Sol aproximada ','Sol exacta')
>> print -dpng Ejemplo.png
```
La expresión print -dpng Ejemplo.png permite crear un archivo Ejemplo.png con la figura graficada. Los resultados son mostrados en la Figura 1.

### **Sistemas de ecuaciones diferenciales ordinarias**

Para resolver el sistema de ecuaciones 2 *×* 2 de la forma

$$
\begin{cases} y_1' = y_1 - y_2 + 2 \\ y_2' = -y_1 + y_2 + 4t \end{cases} \quad 0 \le t \le 2, \quad y_1(0) = -1, \quad y_2(0) = 0
$$

podemos utilizar *ode45* pero hay que definir *odefun* e *y*0 de forma vectorial.

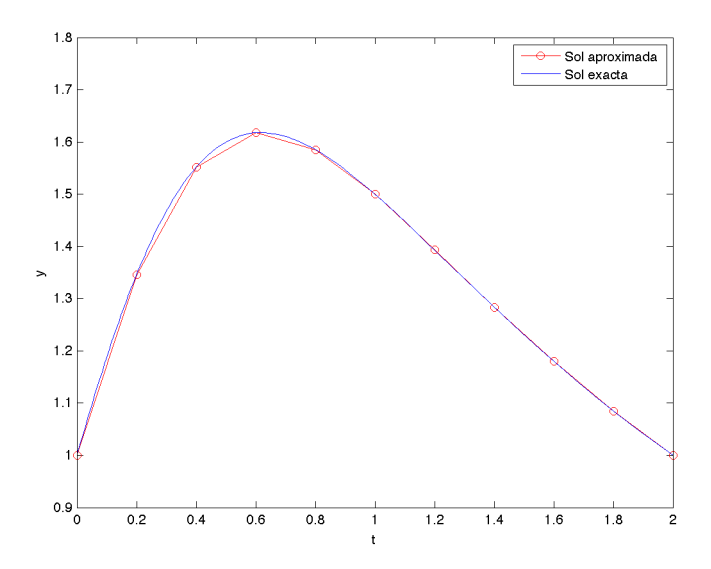

Figure 1: Ejemplo de Problema de Valor inicial

```
>> f = 0(t, y) [y(1)-y(2)+2;-y(1)+y(2)+4*t];
\gg t=0:0.2:2;
>> y0=[-1;0];
>> [t, y] = ode45(f, t, y0);>> plot(t,y,'-o')
```
si deseamos comparar con la soluciones exactas  $y_1(t) = -\frac{1}{2} \exp(2t) + t^2 + 2t - \frac{1}{2} e y_2(t) = \frac{1}{2} \exp(2t) + t^2 - \frac{1}{2}$ , agregamos

```
>> hold on
>> y1=@(t) - .5*exp(2*t)+t^2+2*t-.5;>> y2=@(t).5*exp(2*t)+t^2-.5;
>> fplot(y1,[0,2],'r');
>> fplot(y2,[0,2],'g');
>> xlabel('t')
>> ylabel('y')
>> legend('y1 aproximada ','y2 aproximada','y1 exacta','y2 exacta')
```
Los resultados son mostrados en la Figura 2

### **Ecuaciones de orden superior**

Para resolver la ecuación de orden superior

$$
y''' + 2y'' - y' - 2y = e^t, \quad 0 \le t \le 3 \quad y(0) = 1, \quad y'(0) = 2, \quad y''(0) = 0,
$$

escribimos el problema como un problema de valor inicial vectorial definiendo  $Y(t) = [y(t); y'(t); y''(t)]$  y luego derivando obtenemos

$$
Y'(t) = \begin{bmatrix} y'(t) \\ y''(t) \\ y'''(t) \end{bmatrix} = \begin{bmatrix} y'(t) \\ y''(t) \\ e^t - 2y''(t) + y'(t) + 2y(t) \end{bmatrix} = \begin{bmatrix} Y[2] \\ Y[3] \\ e^t - 2Y[3] + Y[2] + 2Y[1] \end{bmatrix} = F(t, Y(t)),
$$

donde *Y* [*i*] es la componente *i* de *Y* (*t*) = [*y*(*t*); *y ′* (*t*); *y ′′*(*t*)]. Luego podemos utilizar *ode45* de la forma

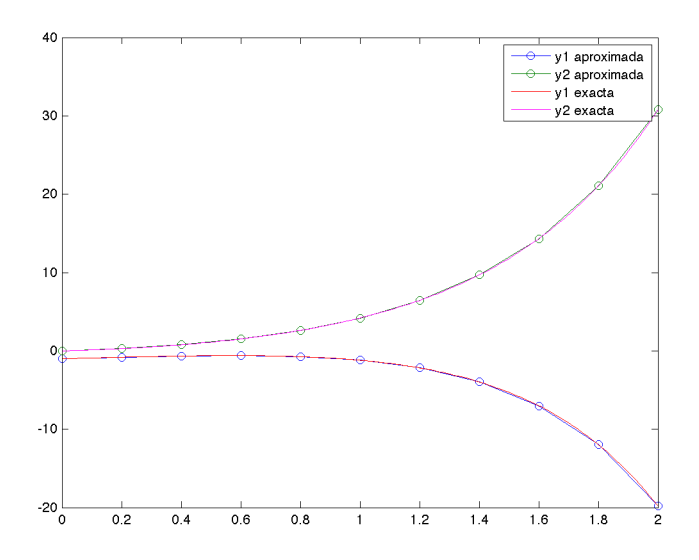

Figure 2: Ejemplo de sistemas de ecuaciones

```
>> t=0:0.5:3;
>>f=@(t,y) [y(2);y(3);exp(t)-2*y(3)+y(2)+2*y(1)];
>> y0=[1;2;0];
>> [t,y]=ode45(f,t,y0);
\gg plot(t,y(:,1),'-o')
```
donde la expresión  $y(:,1)$  indica que solo graficamos la primera componente de  $Y(t)$ . Si deseamos comparar con la solució exacta  $y(t) = \frac{43}{36} \exp(t) + \frac{1}{4} \exp(-t) - \frac{4}{9} \exp(-2*t) + \frac{1}{6} t \exp(t)$ 

```
>> hold on
>> fplot('43*exp(t)/36+exp(-t)/4-4*exp(-2*t)/9+t*exp(t)/6',[0,3])
>> xlabel('t')
>> ylabel('y')
>> legend('Sol aproximada ','Sol exacta')
```
Los resultados son mostrados en la Figura 3.

#### Ecuaciones de orden superior: Circuito eléctrico

Considere el circuito eléctrico de la Figura 4. Queremos calcular la función  $v(t)$  que representa la caída de potencial en los extremos del condensador *C* partiendo del instante inicial *t* = 0 en el cual ha sido apagado el interruptor *I*. Supongamos que la inductancia L puede expresarse como función explícita de la intensidad actual *i*, esto es  $L = L(i)$ . La ley de Ohm da

$$
e - \frac{d(i_1 L(i_1))}{dt} = i_1 R_1 + v
$$

donde *R*<sup>1</sup> es una resistencia. Suponiendo que los flujos de corriente se dirigen como se indica en la Figura 4, derivando con respecto a *t* ambos miembros de la ley de Kirchoff  $i_1 = i_2 + i_3$  y observando que  $i_3 = Cdv/dt$  e  $i_2 = v/R_2$ , obtenemos la ecuación adicional

$$
\frac{di_1}{dt} = C\frac{d^2v}{dt^2} + \frac{1}{R_2}\frac{dv}{dt}.
$$

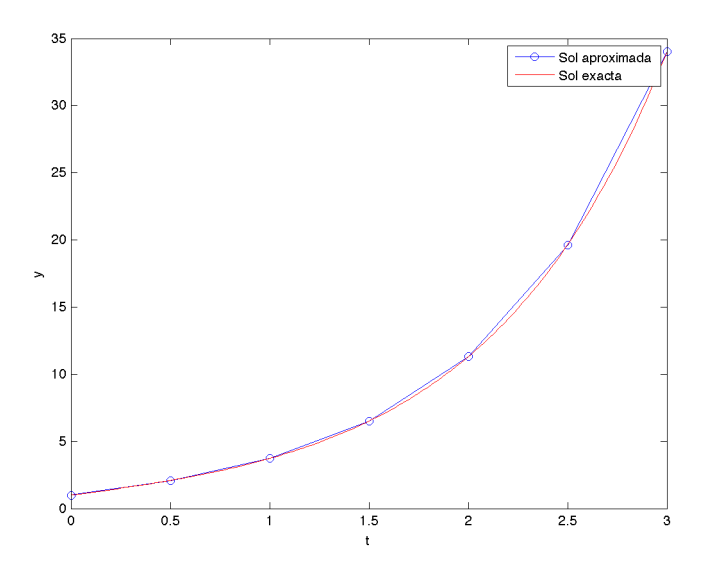

Figure 3: Ejemplo de ecuación diferencial de orden superior

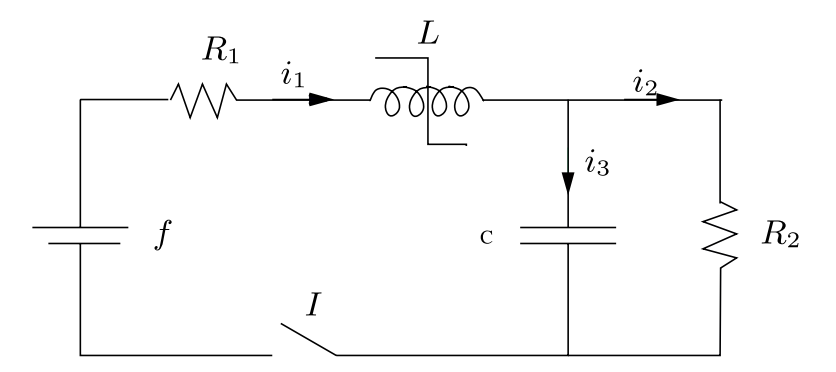

Figure 4: Circuito eléctrico

Por tanto hemos encontrado un sistema de dos ecuaciones diferenciales cuya solución permite la descripción de la variaci´on a lo largo del tiempo de las dos inc´ognitas *i*<sup>1</sup> y *v*.

Supongamos que  $L(i_1) = L$  es constante y que  $R_1 = R_2 = R$  entonces  $v$  es solución del problema

$$
LC\frac{d^2v}{dt^2} + \left(\frac{L}{R} + RC\right)\frac{dv}{dt} + 2v = e.
$$

En este caso, *v* puede obtenerse resolviendo el siguiente sistema de dos ecuaciones diferenciales:

$$
\begin{cases}\nz_1'(t) = z_2(t), \\
z_2'(t) = -\frac{1}{LC} \left( \frac{L}{R} + RC \right) z_2(t) - \frac{2}{LC} z_1(t) + \frac{e}{LC}.\n\end{cases} \tag{1}
$$

con condiciones iniciales  $z_1(0) = z_2(0) = 0$ .

La función del lado derecho puede ser escrito en MATLAB de la siguiente forma:

function dzdt= fun(t,z,L,C,R,e)  $dzdt(1,1)= z(2);$ dzdt(2,1)= -( L/R+R\*C )/( L\*C )\*z(2) -2/( L\*C )\*z(1)+ e/( L\*C ); end

Resolvemos el problema anterior utilizando el método de Euler explícito y la función *ode45* de MATLAB considerando  $L = 0.1$  henrios,  $C = 10^{-3}$   $R = 10$  ohmios y  $e = 5$  voltios donde henrio, faradio, ohmio y voltio son, respectivamente, las unidades de medida de inductancia, capacitancia, resistencia y voltaje.

En la Figura 5 mostramos los valores aproximados de  $z_1$  y  $z_2$  que corresponden a *v* y  $dv/dt$ , respectivamente. Como se esperaba,  $v(t)$  tiende a  $e/2 = 2.5$  voltios para *t* grande. Notar que la solución de los métodos no coincide, es por ello que en la Figura 6 mostramos los valores aproximados de *z*<sup>1</sup> y *z*<sup>2</sup> para distintos valores de *h ∈ {*0*.*02*,* 0*,* 01*,* 0*.*001*}*. De esta figura notamos que las soluciones de Euler convergen.

```
%Datos del problema
L=0.1;C=1e-3;R=10;e=5;
ti=0;tf=0.1;
z0=[0; 0]
%Metodo de Euler explicito h=0.02
N=50;
tE=linspace(ti,tf,N+1);
h=tf/N;
M=length(tE);
yE=zeros(2,M);
yE(:,1)=[0; 0];for i=2:M
    yE(:,i)=yE(:,i-1)+h*fun(tE(i-1),yE(:,i-1),L,C,R,e);end
%ode45
[t,y] = ode45(\mathbb{Q}(t,z)fun(t,z,L,C,R,e), [ti tf],z0);
%Grafica de la solucion
\text{subplot}(1,2,1); \text{plot}(t,y(:,1),tE,yE(1,:),'--');legend('Sol ode45','Sol Euler h=0.002')
xlabel('t'); ylabel('z_1')subplot(1,2,2);plot(t,y(:,2),tE,yE(2,:),'-');
legend('Sol ode45','Sol Euler h=0.002')
xlabel('t'); ylabel('z_2')
```
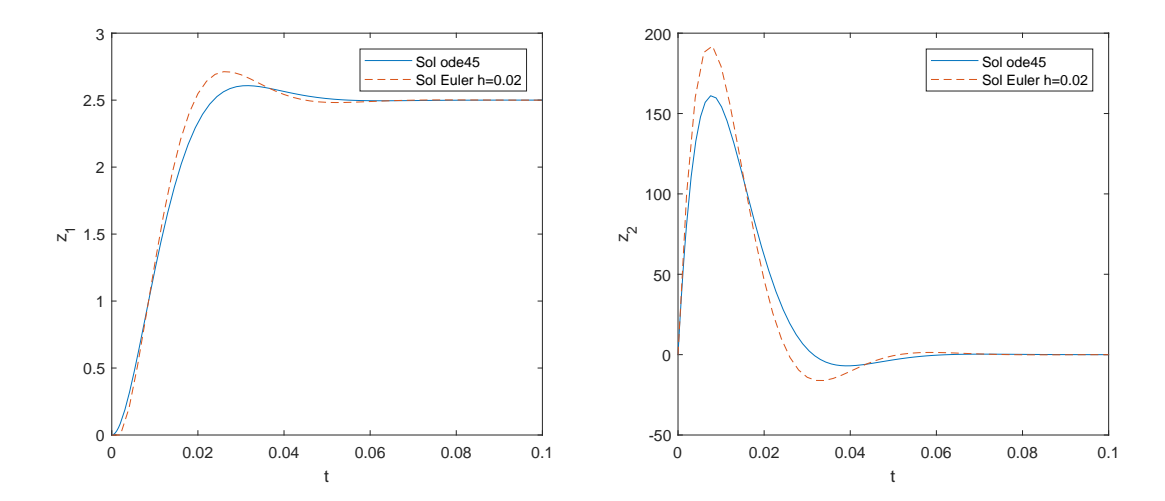

Figure 5: Solución numérica del sistema de ecuaciones diferenciales (1) mediante el método de Euler explícito con  $h = 0.02$  y ode45. La caída de potencial  $v(t)$  se muestra a la izquierda, su derivada  $dv(t)/dt$  a la derecha.

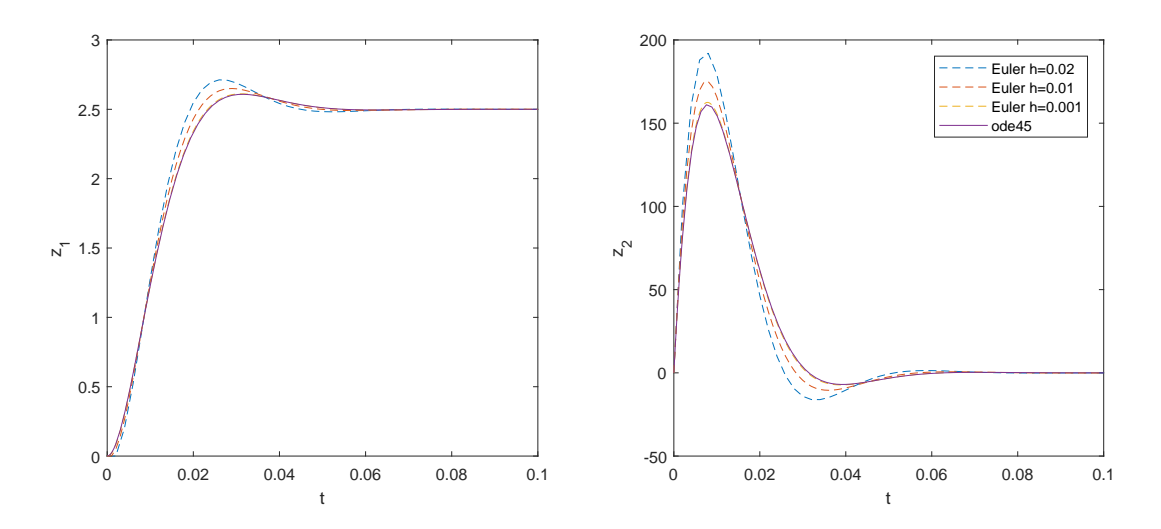

Figure 6: Solución numérica del sistema de ecuaciones diferenciales (1) mediante el método de Euler explícito con  $h \in \{0.02, 0, 01, 0.001\}$  y ode45. La caída de potencial  $v(t)$  se muestra a la izquierda, su derivada  $dv(t)/dt$ a la derecha.